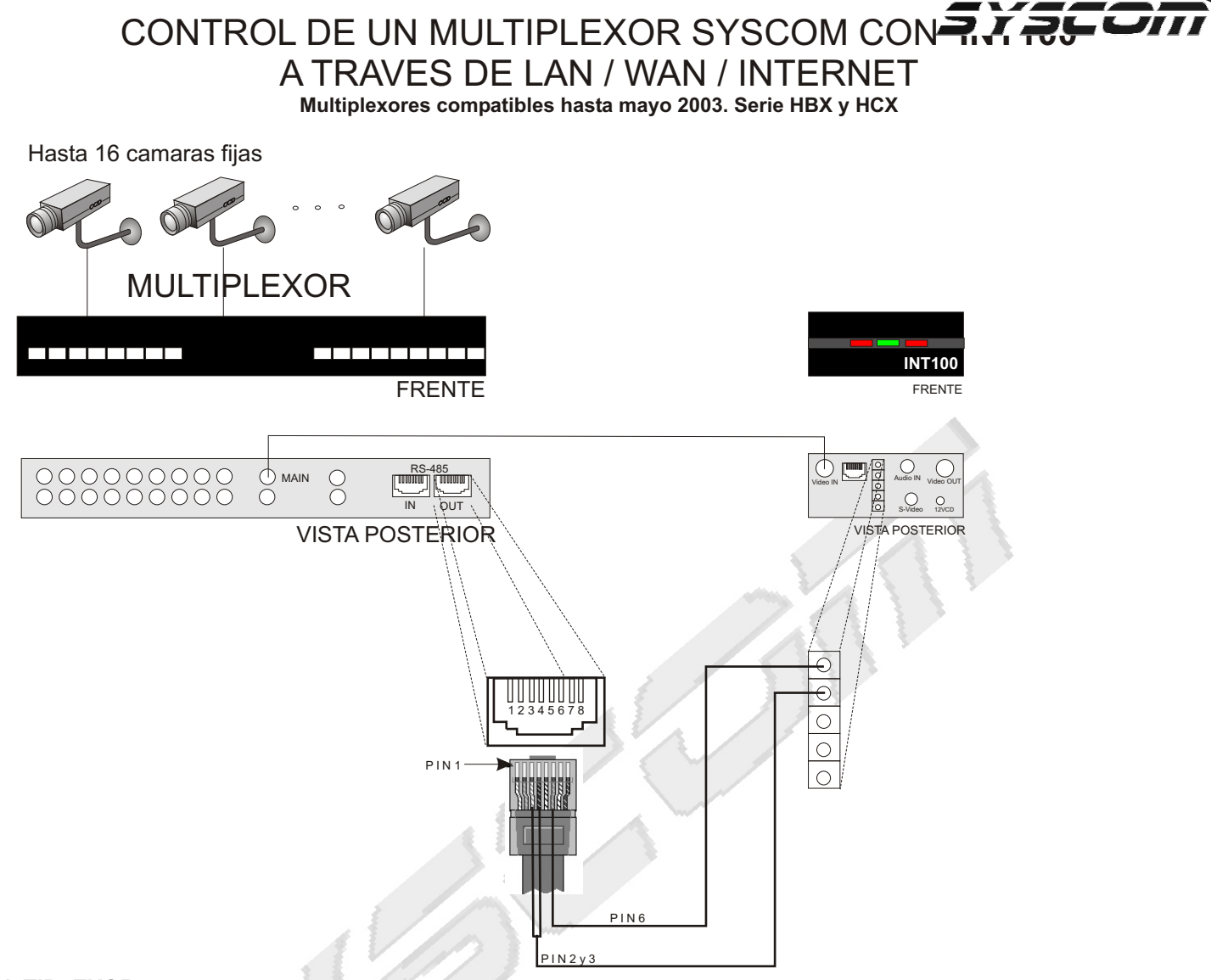

## **MULTIPLEXOR**

Primero debera verificar que el firmware de su multiplexor, para esto vaya al menu y seleccione la opcion de comunicaciones. Si aparece esta opcion su multiplexor ´SYSCOM esta listo para operar. En caso contrario debera actualizar el Firmware del equipo.

En la opcion de comunicaciones programelo de la siguiente manera.

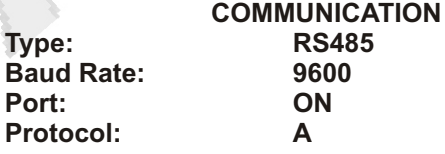

## **INTERCONEXION**

Para la conexión necesitara un cable UTP Cat 5. En un extremo debera colocar un conector RJ45 que se colocara en la entrada RS485 OUT de su Multiplexor. En el otro extremo seleccione los cables de los pines 3,4 y 6, contando de izquierda a derecha.

Remover el conector del INT100 y colocar el cable numero 6 en la primer terminal. Una los cables 2 y 3 y coloquelos en la segunda terminal.

## PROGRAMACION DEL NAVEGADOR DE INTERNET

En su navegador, escriba la dirección programada en el INT100 segida de /MUX.html (la palabra MUX debe ser en mayusculas). Cuando aparezca la pantalla de instalacion del Plug-in acepte dando click en OK.

En su interfaz del multiplexor resgistrese en el sistema tecleando su nombre de usuario y contraseña. Para controlar el multiplexor deber accesar como usuario administrador.

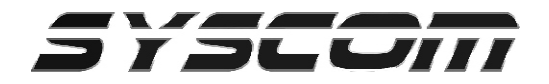

**NOTA:** Para transmisión de video por Internet es necesaria una dirección IP Estática homologada por equipo.